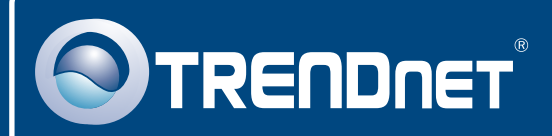

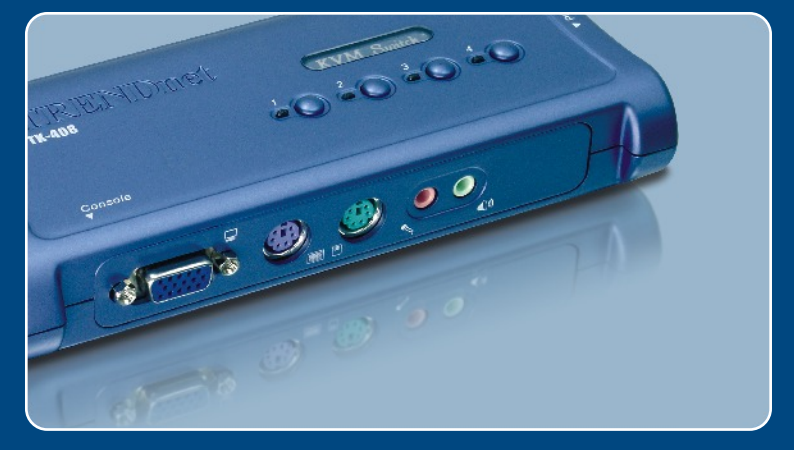

# Quick Installation Guide<br>EXCO I **De Lui**

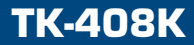

# **Table of Contents**

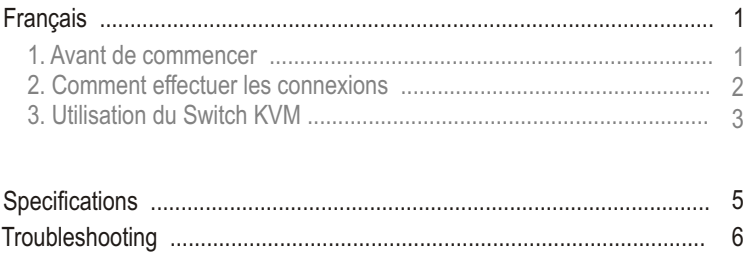

# **1. Bevor Sie anfangen**

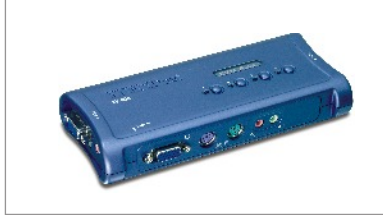

#### **Packungsinhalt**

- TK-408
- Anleitung zur Schnellinstallation
- 4 x 3-in-1-Kombo KVM-Kabel
- 4 x Audio/Mikrofon-Kabel

### **Systemanforderungen**

- VGA- oder SVGA-kompatibler Monitor
- PS/2-Tastatur mit 6-poligem Mini-DIN-Anschluss
- PS/2-Maus mit 6-poligem Mini-DIN-Anschluss
- Lautsprecher (optional)
- Mikrofon (optional)

### **Anwendung**

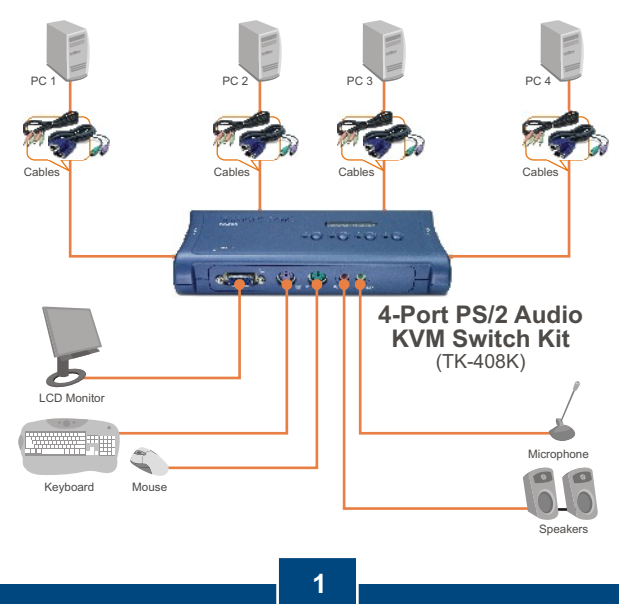

**Deutsch**

# **2. Herstellung der Verbindung**

Wichtig: Schalten Sie alle Computer AUS, bevor Sie sie mit dem KVM-Umschalter verbinden. Die beiliegenden Kabel sind mit den gleichen Farben wie die Eingänge des KVM-Umschalters versehen.

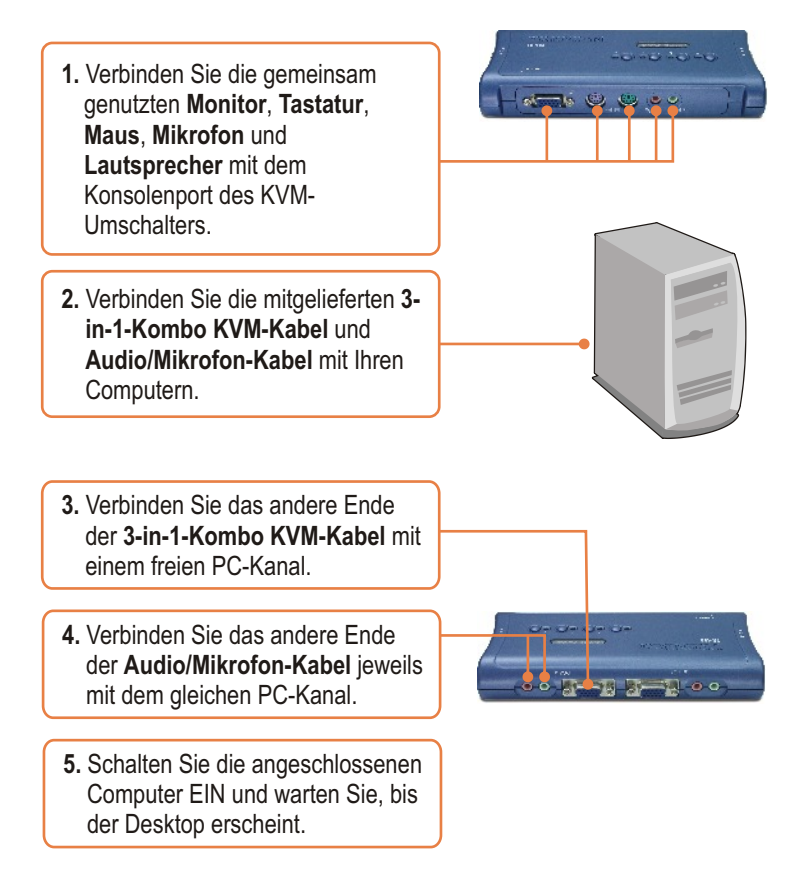

### **Ihre Installation ist beendet!**

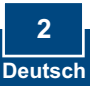

# **3. Verwendung des KVM-Umschalters**

Um von einem Computer zum anderen zu wechseln, können Sie die Drucktasten auf dem KVM-Umschalter oder Tastenkombinationen auf der Tastatur verwenden.

#### **Tastenkombinationen**

Eine Tastenkombination setzt sich aus drei Tasten zusammen:

#### **Tastenkombination = ScrLk (ROLLEN) + ScrLk (ROLLEN) + Befehlstaste(n)**

Sobald Sie die ScrLk-Taste (ROLLEN-Taste) gedrückt haben, müssen Sie die Taste innerhalb von 2 Sekunden nochmals drücken. Innerhalb der nächsten 2 Sekunden müssen Sie dann eine Befehlstaste drücken. Wenn Sie innerhalb von 2 Sekunden keine Taste drücken, wird die Tastenkombination nicht wirksam.

#### **Hinweis**

- **1.** Tastenkombinationen funktionieren nur mit den Zifferntasten in der oberen Reihe.
- **2.** Wenn die Bindung der Umschaltung von PC- & Audio/Mikro-Anschlüssen durch die Tastenkombination, sind alle PC- und Audio/Mikro-Umschaltungen miteinander verbunden.
- **3.** Bei nicht PnP-fähigen Betriebssystemen (Linux, Windows NT 4.0) setzen Sie die Mauseinstellungen bitte mit den folgenden Befehlen zurück.

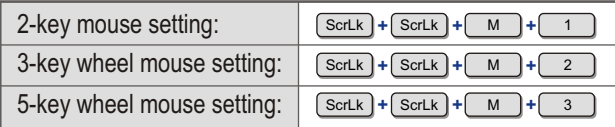

#### **Vereinbarung zu Tastenkombinationen:**

Die Darstellung der Tastenkombination Bedeutet, dass Sie die einzelnen Tasten nicht gleichzeitig, sondern hintereinander drücken sollen.

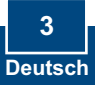

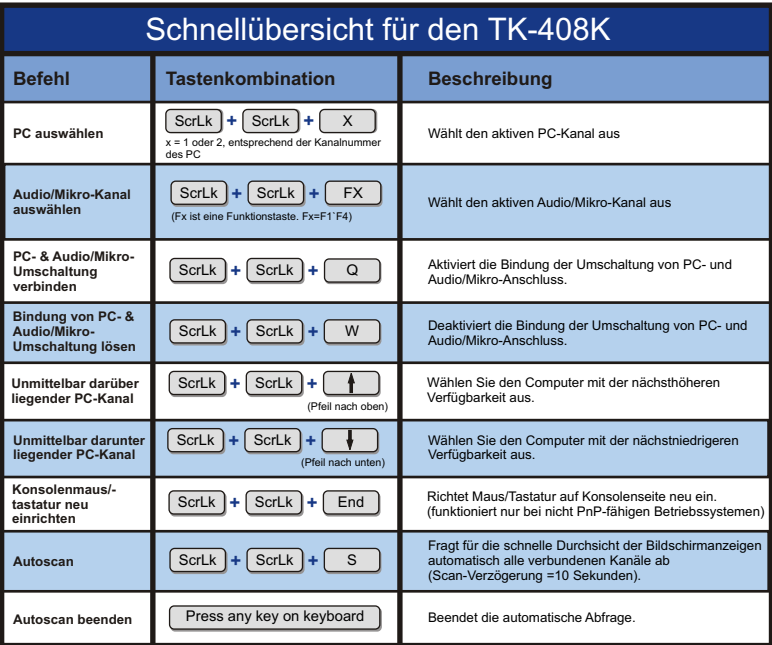

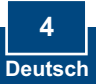

# **Specifications**

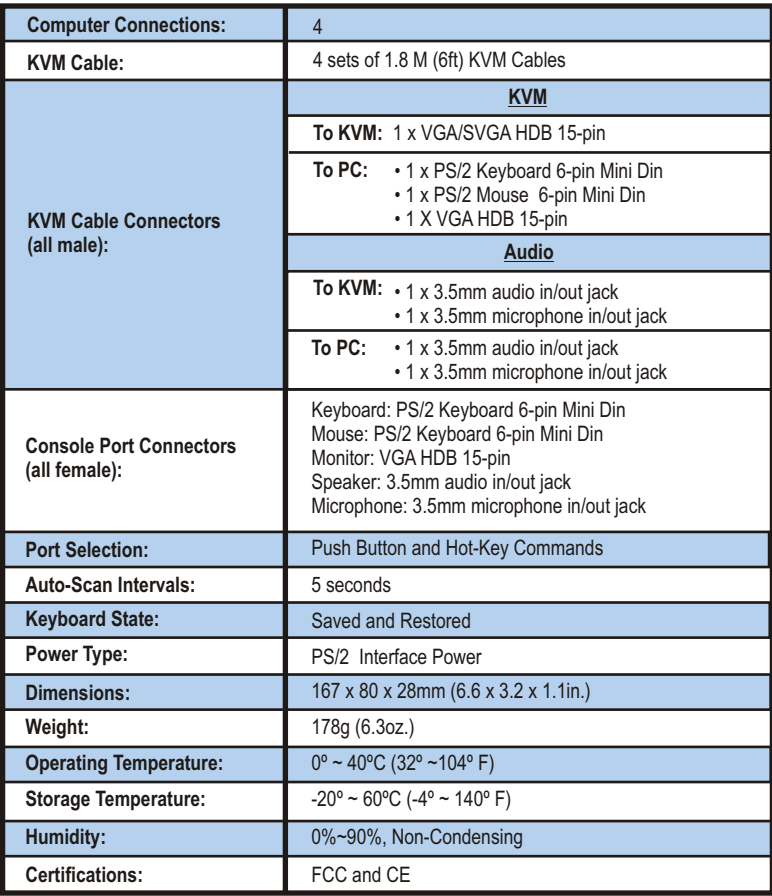

# **Troubleshooting**

#### **Q1: Where is the power supply? I did not find one in the box.**

**A1:**  The TK-408K does not require a power adapter. It draws power from your computer's PS/2 connections. As long as your KVM Switch is connected to the PS/2 port, it will receive the necessary power to function.

#### **Q2: I have the KVM switch connected properly, but my keyboard and mouse don't work.**

**A2:** Please make sure your PS/2 port is working properly by testing it with your other PS/2 devices. Once you confirm that the PS/2 port is functional, please reboot your computers, and try to use the KVM switch again.

#### **Q3: Can I connect and disconnect the PS/2 cables while the computers are turned on?**

**A3:** Do not try to connect the KVM Switch to the computers while the computers are in powered-on state, because the computers may have difficulty recognizing your shared PS/2 keyboard and PS/2 mouse.

#### **Q4: Will the KVM switch remember the keyboard settings between computers? A4:** Yes, the KVM switch will remember the keyboard settings when switching between your computers. (i.e.: Cap lock, Num key, etc.)

#### **Q5: How do I switch from one computer to another with the KVM switch?**

**A5:** You may switch between computers by pressing the Push Buttons on the KVM switch or by using the Hot-Key commands via keyboard. For a list of Hot-Key commands, refer to the "Quick Reference Sheet for TK-408K".

If you still encounter problems or have any questions regarding the TK-408K, please contact TRENDnet's Technical Support Department.

#### **Limited Warranty**

TRENDnet warrants its products against defects in material and workmanship, under normal use and service, for the following lengths of time from the date of purchase.

TK-408K - 2 Year Warranty

If a product does not operate as warranted above during the applicable warranty period, TRENDnet shall, at its option and expense, repair the defective product or part, deliver to customer an equivalent product or part to replace the defective item, or refund to customer the purchase price paid for the defective product. All products that are replaced will become the property of TRENDnet. Replacement products may be new or reconditioned.

TRENDnet shall not be responsible for any software, firmware, information, or memory data of customer contained in, stored on, or integrated with any products returned to TRENDnet pursuant to any warranty.

There are no user serviceable parts inside the product. Do not remove or attempt to service the product by any unauthorized service center. This warranty is voided if (i) the product has been modified or repaired by any unauthorized service center, (ii) the product was subject to accident, abuse, or improper use (iii) the product was subject to conditions more severe than those specified in the manual.

Warranty service may be obtained by contacting TRENDnet office within the applicable warranty period for a Return Material Authorization (RMA) number, accompanied by a copy of the dated proof of the purchase. Products returned to TRENDnet must be pre-authorized by TRENDnet with RMA number marked on the outside of the package, and sent prepaid, insured and packaged appropriately for safe shipment.

WARRANTIES EXCLUSIVE: IF THE TRENDnet PRODUCT DOES NOT OPERATE AS WARRANTED ABOVE, THE CUSTOMER'S SOLE REMEDY SHALL BE, AT TRENDnet'S OPTION, REPAIR OR REPLACEMENT. THE FOREGOING WARRANTIES AND REMEDIES ARE EXCLUSIVE AND ARE IN LIEU OF ALL OTHER WARRANTIES, EXPRESSED OR IMPLIED, EITHER IN FACT OR BY OPERATION OF LAW, STATUTORY OR OTHERWISE, INCLUDING WARRANTIES OF MERCHANTABILITY AND FITNESS FOR A PARTICULAR PURPOSE. TRENDnet NEITHER ASSUMES NOR AUTHORIZES ANY OTHER PERSON TO ASSUME FOR IT ANY OTHER LIABILITY IN CONNECTION WITH THE SALE, INSTALLATION MAINTENANCE OR USE OF TRENDnet'S PRODUCTS.

TRENDnet SHALL NOT BE LIABLE UNDER THIS WARRANTY IF ITS TESTING AND EXAMINATION DISCLOSE THAT THE ALLEGED DEFECT IN THE PRODUCT DOES NOT EXIST OR WAS CAUSED BY CUSTOMER'S OR ANY THIRD PERSON'S MISUSE, NEGLECT, IMPROPER INSTALLATION OR TESTING, UNAUTHORIZED ATTEMPTS TO REPAIR OR MODIFY, OR ANY OTHER CAUSE BEYOND THE RANGE OF THE INTENDED USE, OR BY ACCIDENT, FIRE, LIGHTNING, OR OTHER HAZARD.

LIMITATION OF LIABILITY: TO THE FULL EXTENT ALLOWED BY LAW TRENDnet ALSO EXCLUDES FOR ITSELF AND ITS SUPPLIERS ANY LIABILITY, WHETHER BASED IN CONTRACT OR TORT (INCLUDING NEGLIGENCE), FOR INCIDENTAL, CONSEQUENTIAL, INDIRECT, SPECIAL, OR PUNITIVE DAMAGES OF ANY KIND, OR FOR LOSS OF REVENUE OR PROFITS, LOSS OF BUSINESS, LOSS OF INFORMATION OR DATE, OR OTHER FINANCIAL LOSS ARISING OUT OF OR IN CONNECTION WITH THE SALE, INSTALLATION, MAINTENANCE, USE, PERFORMANCE, FAILURE, OR INTERRUPTION OF THE POSSIBILITY OF SUCH DAMAGES, AND LIMITS ITS LIABILITY TO REPAIR, REPLACEMENT, OR REFUND OF THE PURCHASE PRICE PAID, AT TRENDnet'S OPTION. THIS DISCLAIMER OF LIABILITY FOR DAMAGES WILL NOT BE AFFECTED IF ANY REMEDY PROVIDED HEREIN SHALL FAIL OF ITS ESSENTIAL PURPOSE.

Governing Law: This Limited Warranty shall be governed by the laws of the state of California.

AC/DC Power Adapter, Cooling Fan, Cables and Power Supply carry 1 Year Warranty

#### **Certifications**

This equipment has been tested and found to comply with FCC and CE Rules. Operation is subject to the following two conditions:

(1) This device may not cause harmful interference.

(2) This device must accept any interference received. Including interference that may cause undesired operation.

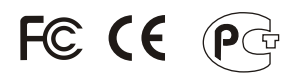

Waste electrical and electronic products must not be disposed of with household waste. Please recycle where facilities exist. Check with you Local Authority or Retailer for recycling advice.

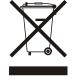

**NOTE:** THE MANUFACTURER IS NOT RESPONSIBLE FOR ANY RADIO OR TV INTERFERENCE CAUSED BY UNAUTHORIZED MODIFICATIONS TO THIS EQUIPMENT. SUCH MODIFICATIONS COULD VOID THE USER'S AUTHORITY TO OPERATE THE EQUIPMENT.

#### ADVERTENCIA

En todos nuestros equipos se mencionan claramente las caracteristicas del adaptador de alimentacón necesario para su funcionamiento. El uso de un adaptador distinto al mencionado puede producir daños fisicos y/o daños al equipo conectado. El adaptador de alimentación debe operar con voltaje y frecuencia de la energia electrica domiciliaria existente en el pais o zona de instalación.

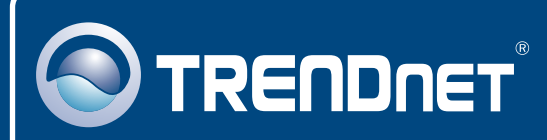

# TRENDnet Technical Support

### US · Canada

**Toll Free Telephone:** 1(866) 845-3673

24/7 Tech Support

 $\overline{\text{Europe}}$  (Germany • France • Italy • Spain • Switzerland • UK)

**Toll Free Telephone:** +00800 60 76 76 67

English/Espanol - 24/7 Francais/Deutsch - 11am-8pm, Monday - Friday MET

#### **Worldwide**

**Telephone:** +(31) (0) 20 504 05 35

English/Espanol - 24/7 Francais/Deutsch - 11am-8pm, Monday - Friday MET

## Product Warranty Registration

**Please take a moment to register your product online. Go to TRENDnet's website at http://www.trendnet.com**

## **TRENDNET**

**20675 Manhattan Place Torrance, CA 90501 USA**

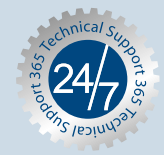